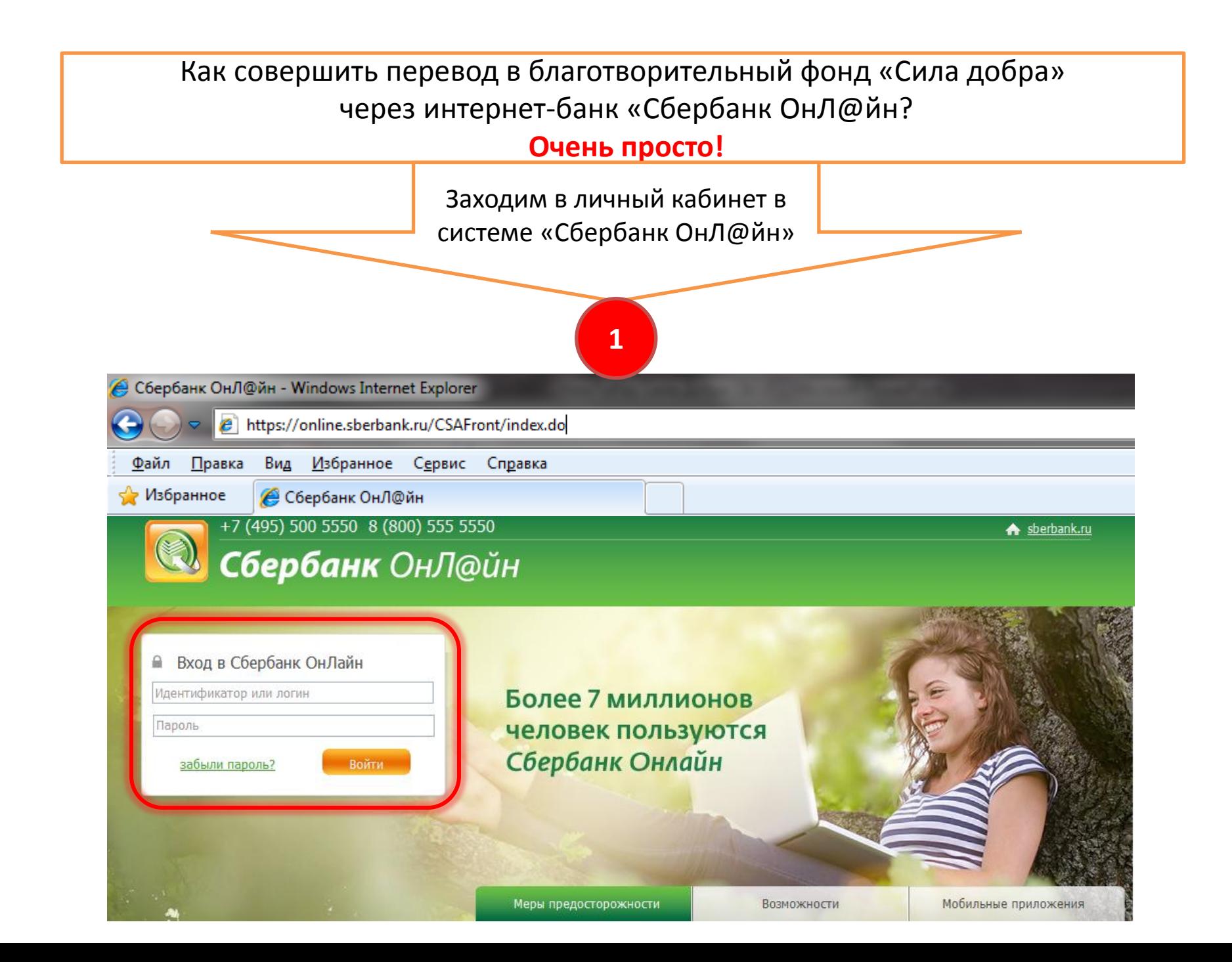

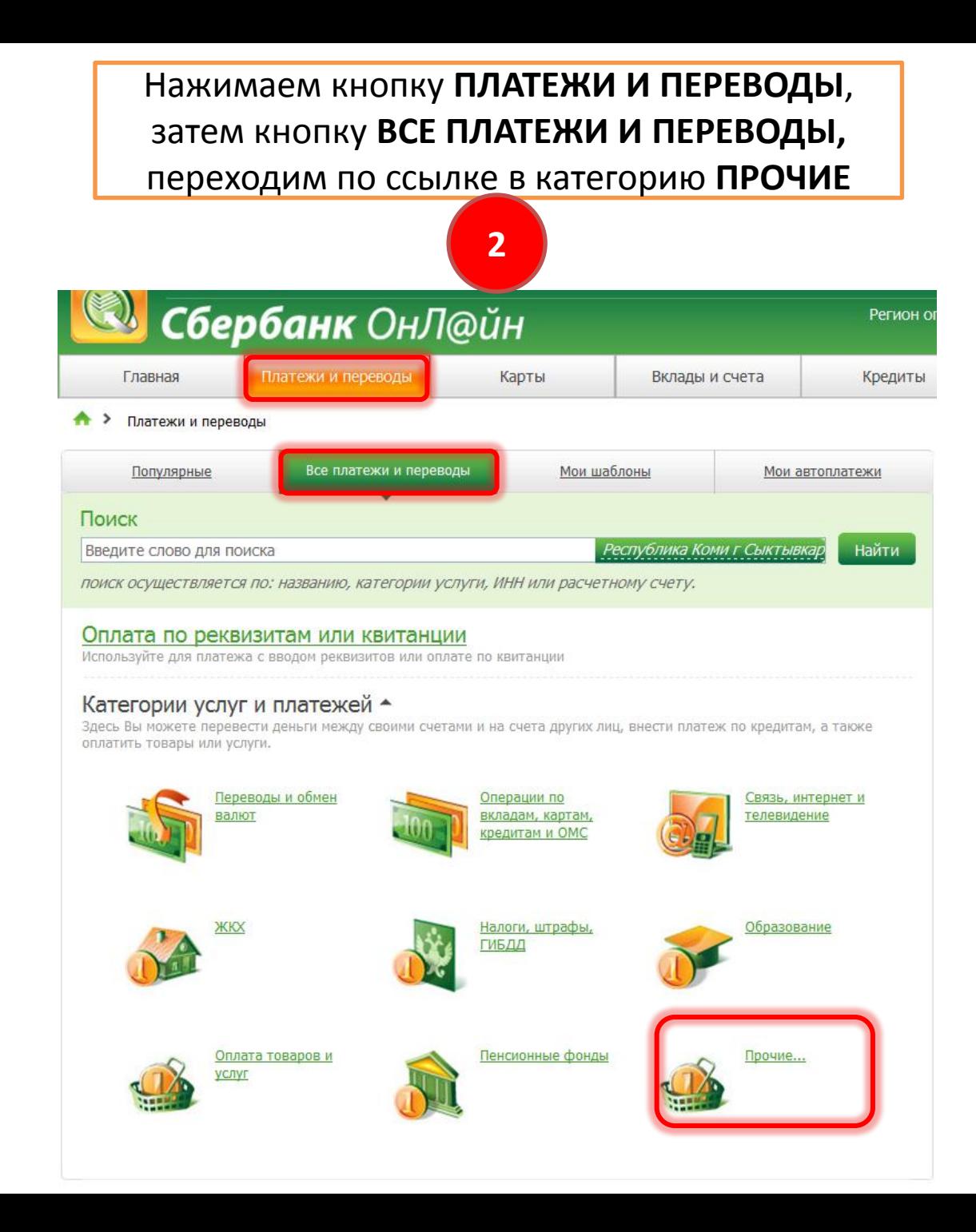

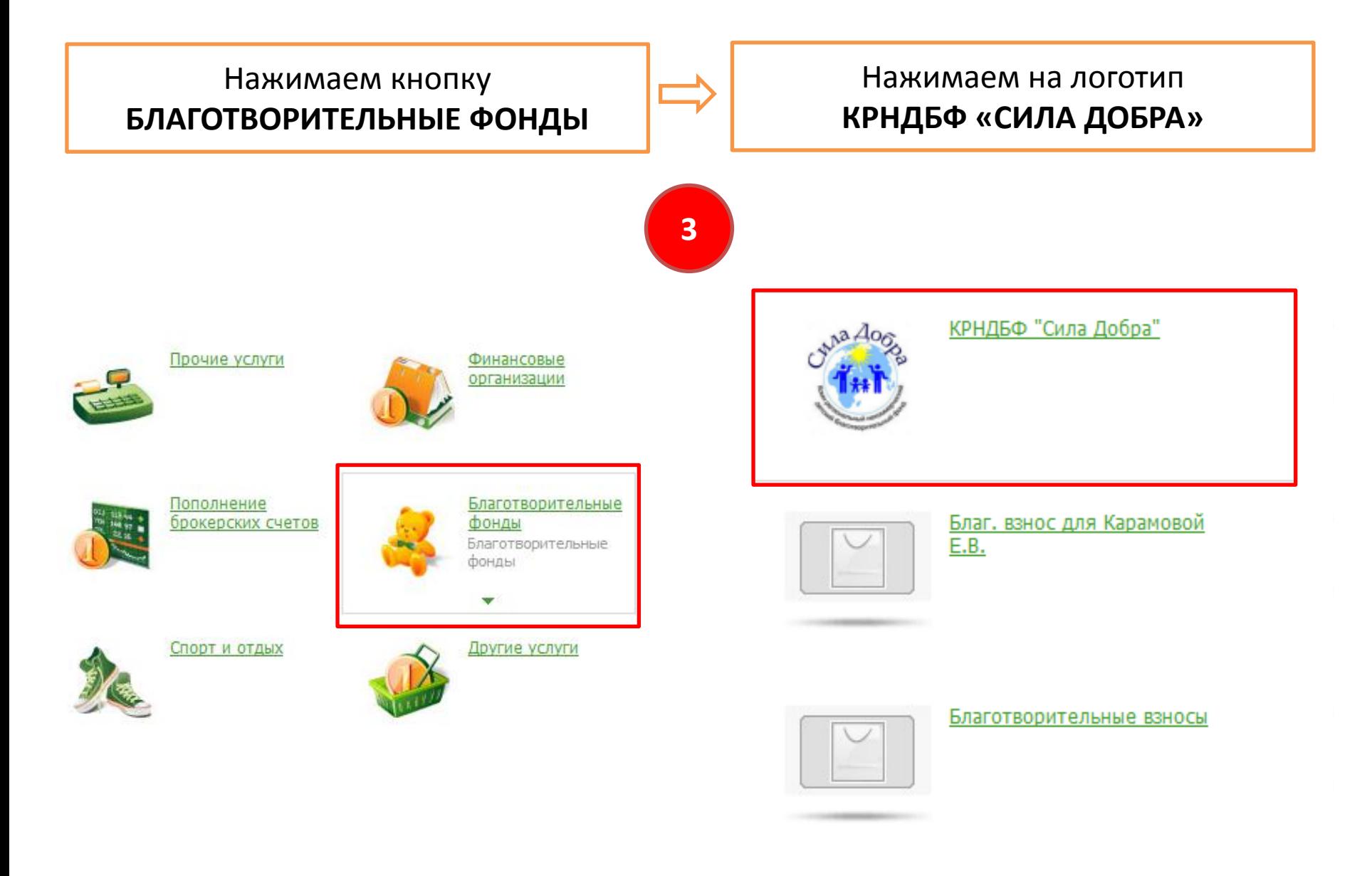

Для совершения взноса выбираем карту списания, указываем ФИО ребенка (если производим взнос по целевому сбору), и нажимаем **ПРОДОЛЖИТЬ**

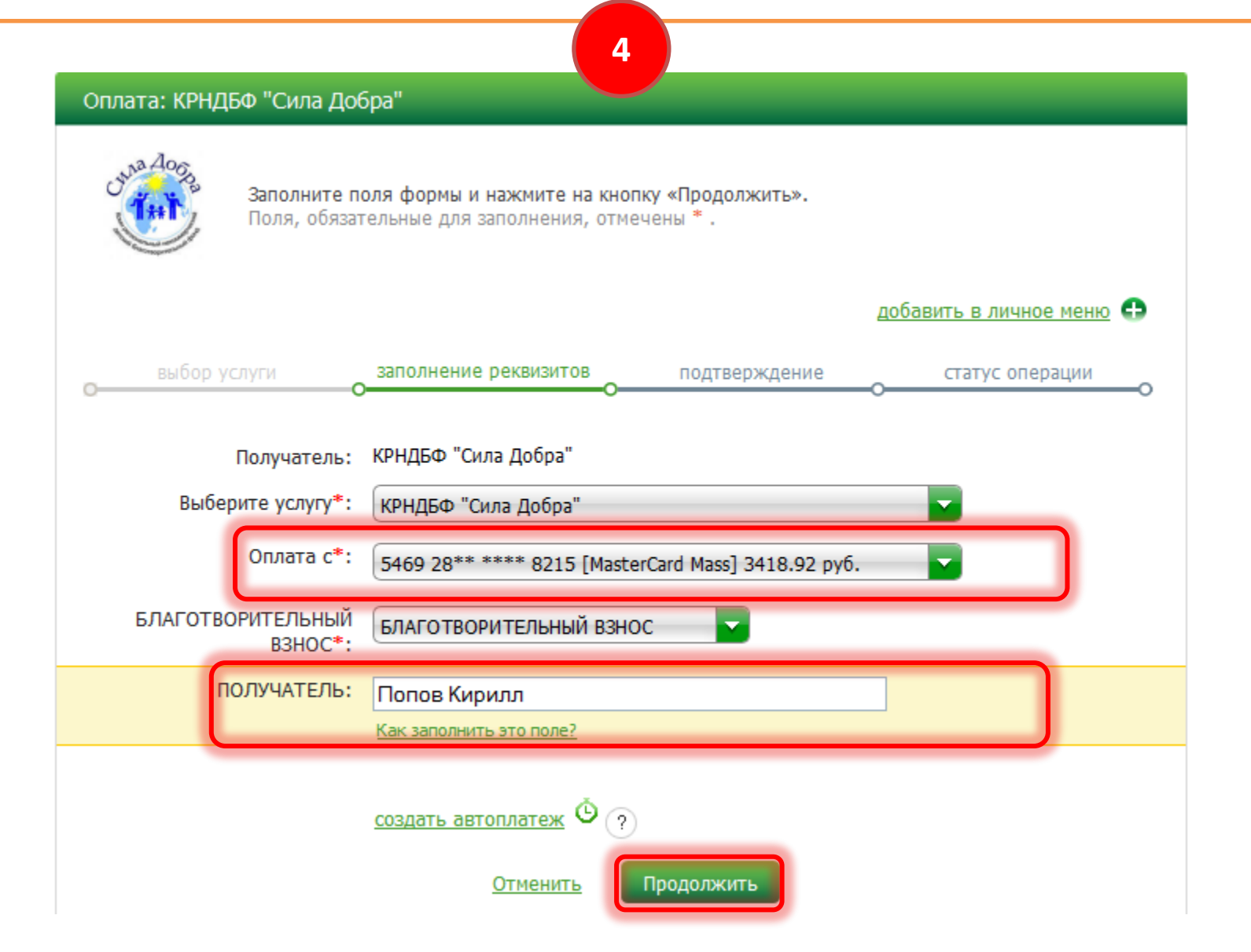

## Вводим желаемую сумму к переводу и для завершения процесса оплаты подтверждаем операцию одноразовым SMS-паролем

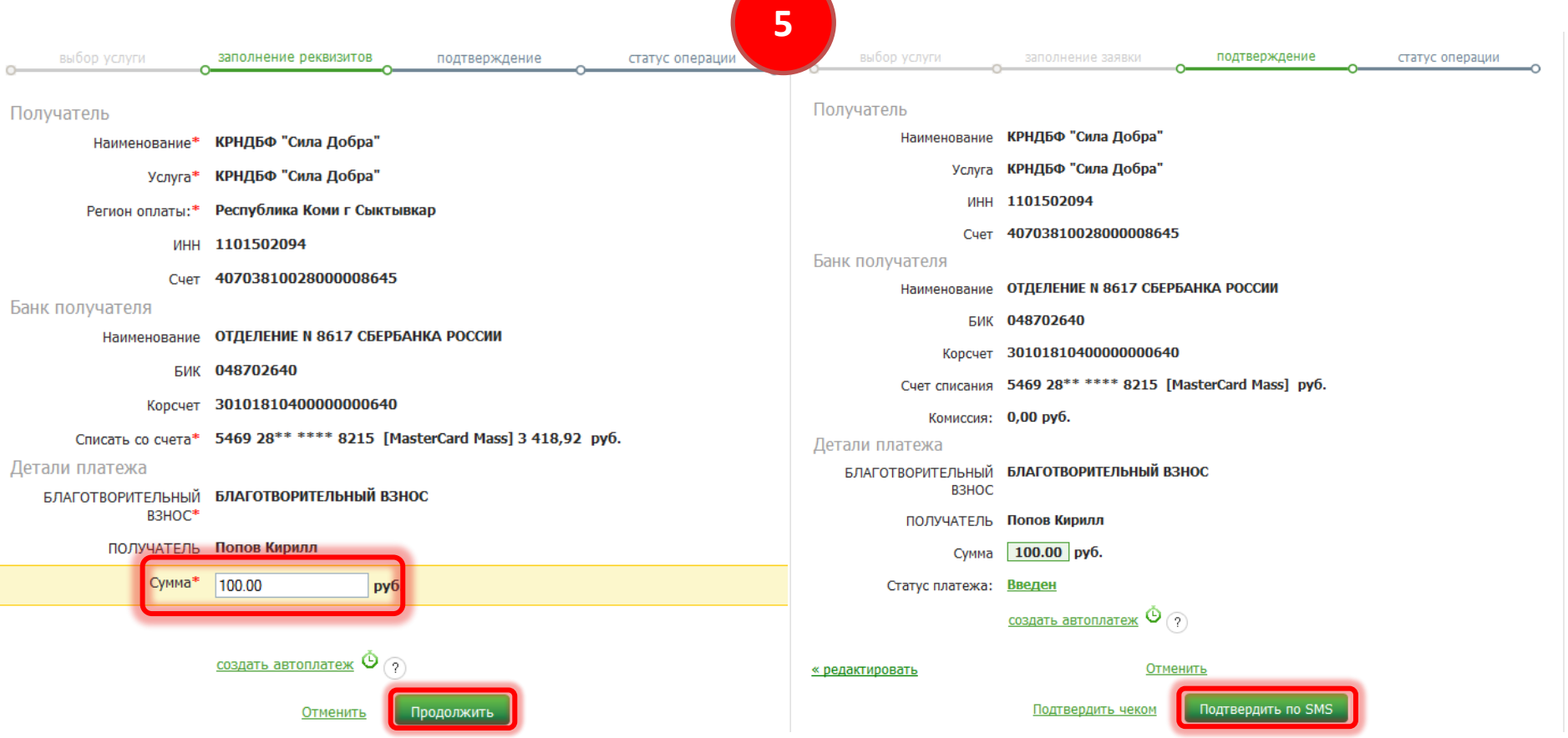

## Вводим одноразовый SMS-пароль и жмем кнопку **ПОДТВЕРДИТЬ.**  После подтверждения можно воспользоваться функциями **ПЕЧАТЬ ЧЕКА, СОХРАНИТЬ КАК ШАБЛОН, ПОВТОРИТЬ ПЛАТЕЖ,**

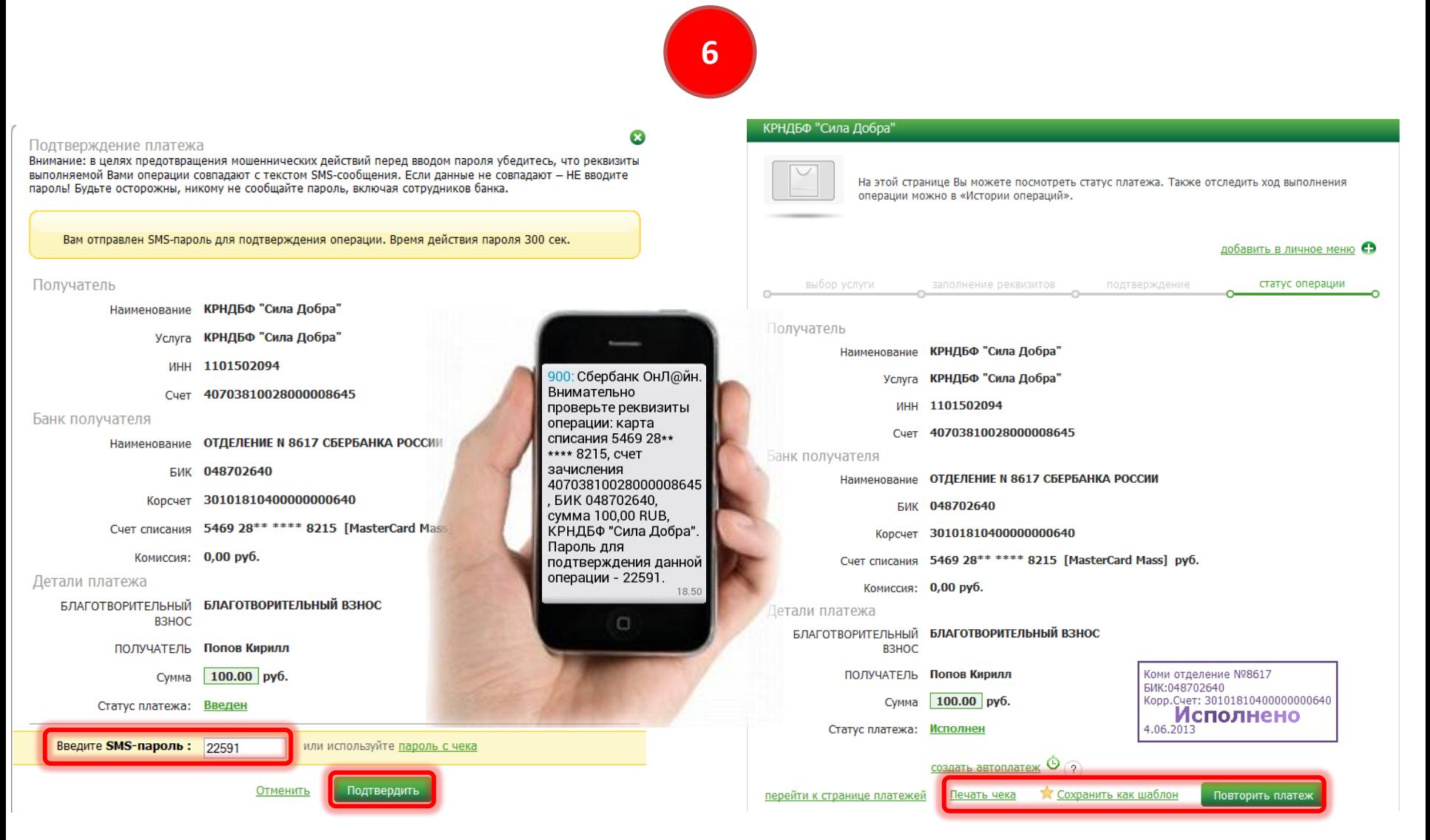

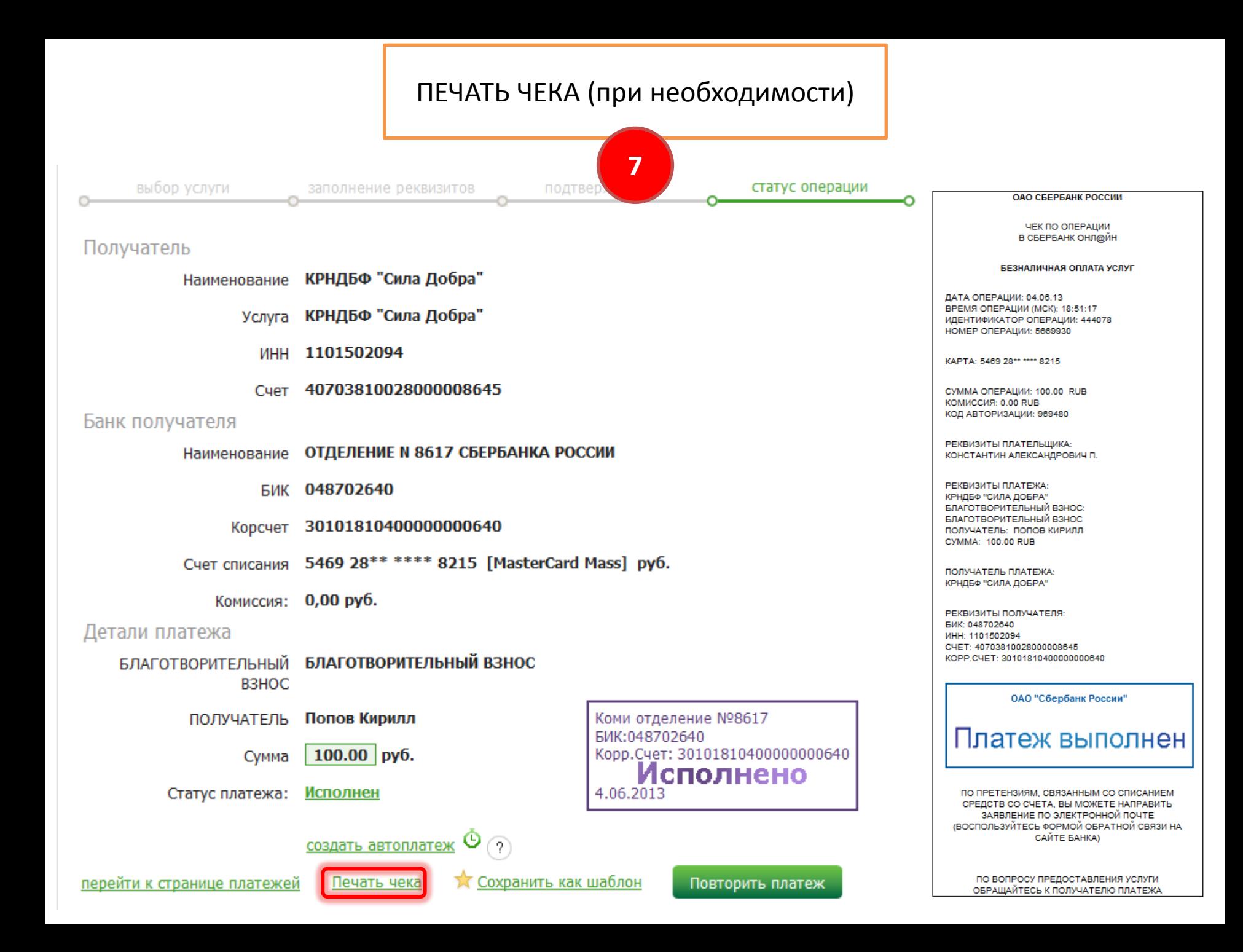